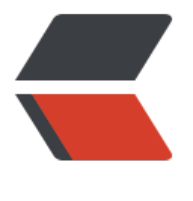

链滴

# Active[MQ-](https://ld246.com) 安装篇

作者: liudainyong

- 原文链接:https://ld246.com/article/1552448671806
- 来源网站: [链滴](https://ld246.com/member/liudainyong)
- 许可协议:[署名-相同方式共享 4.0 国际 \(CC BY-SA 4.0\)](https://ld246.com/article/1552448671806)

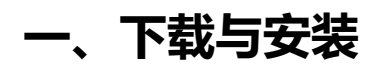

**1.下载**

ActiveMQ5.15.8 linux版本

http://activemq.apache.org/activemq-5158-release.html

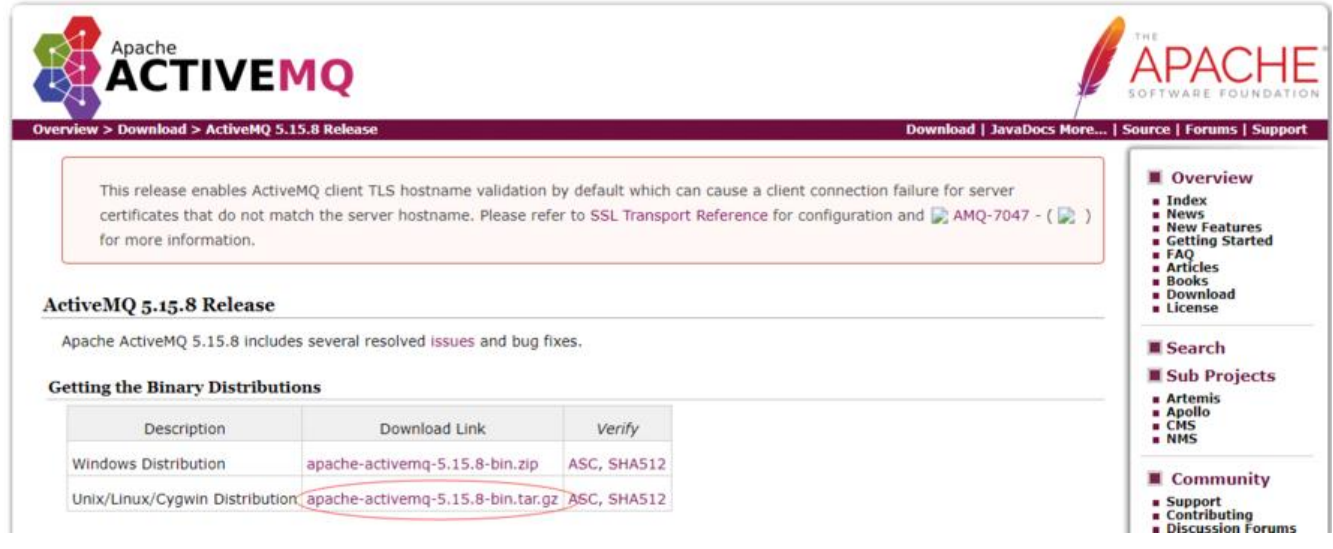

### **2.安装**

选择一个安装文件夹(按需处理)

cp /software/apache-activemq-5.15.8-bin.tar.gz ./

#### 解压

 tar zxvf apache-activemq-5.15.8-bin.tar.gz mv apache-activemq-5.15.8 activemq

### **二、启动ActiveMQ**

### **1.启动**

cd activemq/bin/ ./activemq start

INFO: Loading '/root/activemq//bin/env'

INFO: Using java '/usr/java/jdk-11.0.2/bin/java' INFO: Starting - inspect logfiles specified in logging.properties and log4j.properties to get det ils INFO: pidfile created : '/root/activemq//data/activemq.pid' (pid '1520')

### **2.查看状态**

ps -ef |grep activemq

root 1520 1 7 10:13 pts/0 00:00:07 /usr/java/jdk-11.0.2/bin/java -Xms64M -Xmx1G -D ava.util.logging.config.file=logging.properties -Djava.security.auth.login.config=/root/active q//conf/login.config -Dcom.sun.management.jmxremote -Djava.awt.headless=true -Djava.io. mpdir=/root/activemq//tmp -Dactivemq.classpath=/root/activemq//conf:/root/activemq//../l b/: -Dactivemq.home=/root/activemq/ -Dactivemq.base=/root/activemq/ -Dactivemq.conf=/ oot/activemq//conf -Dactivemq.data=/root/activemq//data -jar /root/activemq//bin/activem .jar start

root 1882 28783 0 10:15 pts/0 00:00:00 grep --color=auto activemq

出现以上信息则代表activemq启动成功

在浏览器中输入http://xxxx.xxxx.xxxx.xxxx:8161/

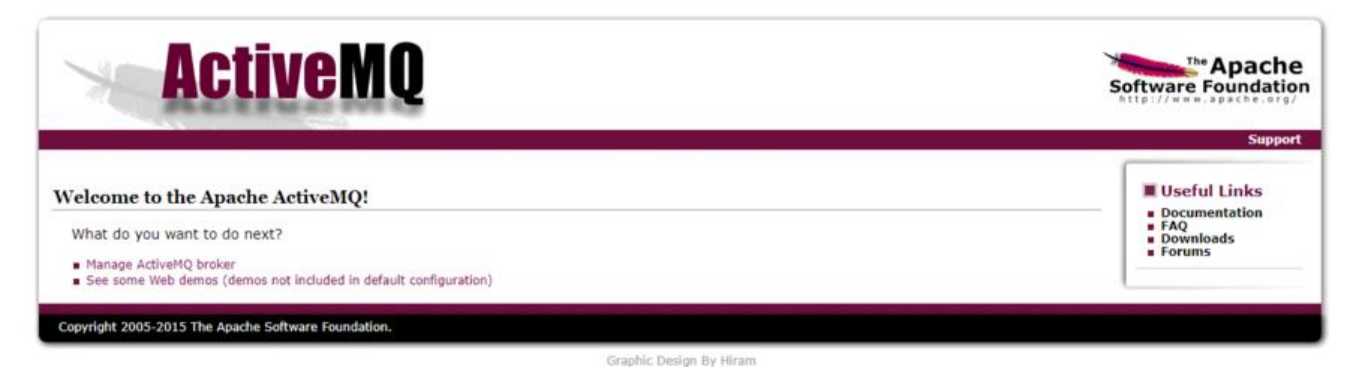

### **3.启动失败**

新手linux第一次基本上都是以启动失败告终^\_^,因此请往下看~

### **3.1 云服务器虚拟机(此处以腾讯云为例)**

如果启动失败,先要查看ActiveMQ日志

日志默认存放位置: activemq/data/activemq.log

在日志里直接搜索[nest],找到报错地点:

nested exception is java.net.URISyntaxException: Illegal character in hostname at index 7: s://VM\_0\_9\_centos:61614?maximumConnections=1000&wireFormat.maxFrameSize=104 85 600

原因:

1).主机名中含有下划线,activemq启动要求主机名不包含下划线

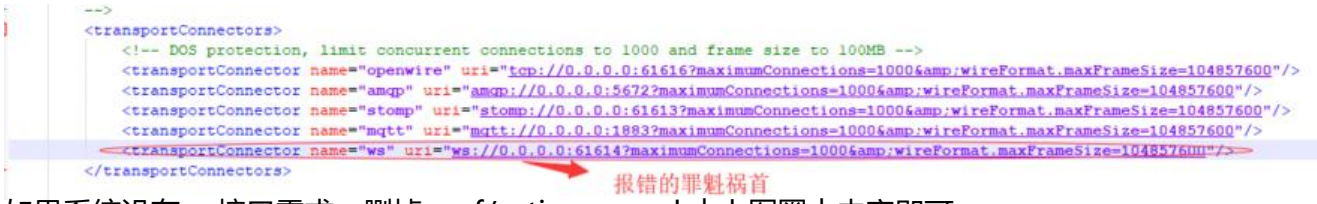

如果系统没有ws接口需求,删掉conf/activemq.xml 中上图圈中内容即可。

如果系统需要ws接口,则需要更改服务器hostname,修改方法如下:

#### 修改下/etc/hosts文件

#### 修改/etc/cloud/templates/hosts.redhat.tmpl

127.0.0.1 xxxxMQ xxxxMQ #修改此处 127.0.0.1 localhost.localdomain localhost 127.0.0.1 localhost4.localdomain4 localhost4

::1 xxxxMQ xxxxMQ #修改此处

::1 localhost.localdomain localhost

::1 localhost6.localdomain6 localhost6

如果系统要求外网访问 则需要执行下面的命令( *修改主机名称需要慎重考虑一下,有可能会造成某些云 务监控软件异常* )

hostnamectl set-hostname xxxxMQ

修改完成后,重启服务器

reboot

运行ActiveMQ 查看结果

#### **3.3 修改主机名信息继续抛异常**

查看服务器端口是否开放,8161、61616、5672、61613、1883、61614

查看想开的端口是否已开 # firewall-cmd --query-port=666/tcp 提示no表示未开

开永久端口号 firewall-cmd --add-port=666/tcp --permanent 提示 success 表示成功 重新载入配置 # firewall-cmd --reload 比如添加规则之后,需要执行此命令 再次查看想开的端口是否已开 # firewall-cmd --query-port=666/tcp 提示yes表示成功 若移除端口 # firewall-cmd --permanent --remove-port=666/tcp

修改完成后,重新启动查看结果。

### **三、IP配置访问权限**

1.本机访问 /conf/activemq.xml

<transportConnectors>

<!-- DOS protection, limit concurrent connections to 1000 and frame size to 100MB -

>

 <transportConnector name="openwire" uri="tcp://127.0.0.1:61616?maximumConnect ons=1000&wireFormat.maxFrameSize=104857600"/>

 <transportConnector name="amqp" uri="amqp://127.0.0.1:5672?maximumConnectio s=1000&wireFormat.maxFrameSize=104857600"/>

 <transportConnector name="stomp" uri="stomp://127.0.0.1:61613?maximumConnect ons=1000&wireFormat.maxFrameSize=104857600"/>

 <transportConnector name="mqtt" uri="mqtt://127.0.0.1:1883?maximumConnection =1000&wireFormat.maxFrameSize=104857600"/>

<transportConnector name="ws" uri="ws://127.0.0.1:61614?maximumConnections=1

```
00&wireFormat.maxFrameSize=104857600"/>
 </transportConnectors>
```
2.局域网访问 /conf/activemq.xml

<transportConnectors>

<!--服务器本地ip 非公网ip-->

 <transportConnector name="openwire" uri="tcp://127.27.3.5:61616?maximumConnec ions=1000&wireFormat.maxFrameSize=104857600"/>

 <transportConnector name="amqp" uri="amqp://127.27.3.5:5672?maximumConnecti ns=1000&wireFormat.maxFrameSize=104857600"/>

 <transportConnector name="stomp" uri="stomp://127.27.3.5:61613?maximumConne tions=1000&wireFormat.maxFrameSize=104857600"/>

 <transportConnector name="mqtt" uri="mqtt://127.27.3.5:1883?maximumConnection =1000&wireFormat.maxFrameSize=104857600"/>

 <transportConnector name="ws" uri="ws://127.27.3.5:61614?maximumConnections= 000&wireFormat.maxFrameSize=104857600"/>

```
 </transportConnectors>
```
3.外网访问 /conf/activemq.xml

```
 <transportConnectors>
      \langle -0.0.0.0 - \rangle <transportConnector name="openwire" uri="tcp://0.0.0.0:61616?maximumConnectio
s=1000&wireFormat.maxFrameSize=104857600"/>
       <transportConnector name="amqp" uri="amqp://0.0.0.0:5672?maximumConnections
1000&wireFormat.maxFrameSize=104857600"/>
       <transportConnector name="stomp" uri="stomp://0.0.0.0:61613?maximumConnectio
s=1000&wireFormat.maxFrameSize=104857600"/>
       <transportConnector name="mqtt" uri="mqtt://0.0.0.0:1883?maximumConnections=
000&wireFormat.maxFrameSize=104857600"/>
       <transportConnector name="ws" uri="ws://0.0.0.0:61614?maximumConnections=100
&wireFormat.maxFrameSize=104857600"/>
 </transportConnectors>
```
### **四、安全配置**

ActiveMQ分为2个安全配置:一个是Web控制台的安全配置;另外一个是对于队列/主题的访问安全 置。

### **1.Web控制台安全配置**

修改端口

vi activemq/conf/jetty.xml

```
 <bean id="jettyPort" class="org.apache.activemq.web.WebConsolePort" init-method="star
">
```

```
 <!-- 修改port,端口自定义 -->
 <property name="host" value="0.0.0.0"/>
 <property name="port" value="8161"/>
```
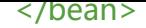

#### 修改登录用户名密码

vi activemq/conf/jetty-realm.properties

# Defines users that can access the web (console, demo, etc.) # username: password [,rolename ...] #用户名:密码,用户组 admin: admin, admin user: user, user

重启ActiveMQ,查看修改是否成功。

### **2.队列/主题的访问安全配置**

客户端三种权限: read(读取队列), write(写入队列), admin(主题不存在时是否可以创建队列)

有两种安全配置策略:Simple Authentication(简单的身份验证)和JAAS身份验证

### **2.1 Simple Authentication(简单的身份验证)**

vi activemq/conf/activemq.xml

在文件中加入以下内容,如配置了systemUsage,应该放到systemUsage前.

```
<plugins> 
      <!-- Configure authentication; Username, passwords and groups --> 
        <simpleAuthenticationPlugin> 
          <users> 
             <authenticationUser username="admin" password="admin" groups="users,adm
ns"/>
             <authenticationUser username="user" password="user" groups="users"/> 
             <authenticationUser username="guest" password="${guest.password}" groups=
guests"/> 
          </users> 
        </simpleAuthenticationPlugin> 
      </plugins>
```
占位引用可在activemq/conf/credential.properties中配置

```
activemq.username=system
activemq.password=manager
guest.password=password
```
### **2.2 JAAS身份验证**

vi activemq/conf/activemq.xml

在文件中加入以下内容,如配置了systemUsage,应该放到systemUsage前.

<plugins>

<!--use JAAS to authenticate using the login.config file on the classpath to configure JAAS --

```
<!--注意:configuration="activemq",这里的名字与login.config中的名字对应上-->
<jaasAuthenticationPlugin configuration="activemq" />
<!-- lets configure a destination based authorization mechanism --> 
<authorizationPlugin> 
  <map> <authorizationMap> 
        <authorizationEntries>
        <!-->表示通配符,例如USERS.>表示以USERS.开头的主题,>表示所有主题,read表示读的权限,
rite表示写的权限, admin表示是否能创建-->
          <authorizationEntry queue=">" read="admins" write="admins" admin="admins" />
          <authorizationEntry topic=">" read="admins" write="admins" admin="admins" />
          <authorizationEntry queue="ActiveMQ.Advisory.>" read="tests" write="tests" adm
n="tests" /> 
          <authorizationEntry topic="ActiveMQ.Advisory.>" read="tests" write="tests" admi
="tests" / <!-- tests组具有tests.>的queue和topic的所有权限,没有其他的权限 -->
          <authorizationEntry queue="test.>" read="tests" write="tests" admin="tests" /> 
          <authorizationEntry topic="test.>" read="tests" write="tests" admin="tests" />
        </authorizationEntries> 
     </authorizationMap> 
   </map> 
</authorizationPlugin>
</plugins>
login.config文件
activemq {
   org.apache.activemq.jaas.PropertiesLoginModule required
     org.apache.activemq.jaas.properties.user="users.properties"
```

```
 org.apache.activemq.jaas.properties.group="groups.properties";
```

```
};
```
用户名、密码文件users.properties

#用户名=密码 admin=admin  $test = 123$ 

分组文件groups.properties

```
#角色=用户1,用户2 
admins=admin
tests=test
```
重启服务, 客户端连接服务测试。

#### 更多配置

参考官网http://activemq.apache.org/security.html

## **四、本文参考其他博客**

- 1.腾讯云启动失败https://blog.csdn.net/qq\_38880340/article/details/85147033
- 2.ActiveMQ安全配置https://blog.csdn.net/chengshiep/article/details/50811221